Subject: Day1 master macros Posted by StefanoSpataro on Mon, 25 Jul 2016 12:09:11 GMT View Forum Message <> Reply to Message

Deatr all,

from svn rel[ease 29337 you ca](https://forum.gsi.de/index.php?t=usrinfo&id=306)n start to use macros with day1 settings, which means:

Cluster Jet Target No GEM planes No Disc FTS planes 1234 No RICH

You can find the macros in macros/qa/day1. You need only to add one line:

fRun->SetOptions("day1");

Please start to test them, so that a release can be created.

Subject: Re: Day1 master macros Posted by StefanoSpataro on Fri, 29 Jul 2016 09:10:08 GMT View Forum Message <> Reply to Message

Just to add something more about SetOptions(). From doxyg[en:](https://forum.gsi.de/index.php?t=usrinfo&id=306)

/\*\*

- \* @brief Setter of the simulation options
- \* @detail This string can be:
- \* "" -> default settings full setup
- \* "day1" -> Setup for day1 experiment: no GEM, FTS1234, NO DISC, NO RICH
- \* "gem" (added to "day1") -> Setup for day1 experiment with 3 GEM planes
- \* "fts1256" (added to "day1") -> Setup for day1 experiment with FTS1256 insted of FTS1234

\* Example: "day1+gem+fts1256" means day1 setup + GEM planes + fst1256

\*/

Subject: Re: Day1 master macros Posted by Dmitry Khaneft on Wed, 24 Aug 2016 11:47:49 GMT View Forum Message <> Reply to Message

What version of FairSoft and FairRoot should we use? Root5 or root6?

Subject: Re: Day1 master macros Posted by StefanoSpataro on Wed, 24 Aug 2016 15:34:24 GMT View Forum Message <> Reply to Message

You can check the code development suggested versions. I tried also with FairSoft may16 and FairRoot v-1[6.06 and they seem](https://forum.gsi.de/index.php?t=usrinfo&id=306) to work fine. Root5to be safe.

## Dear all,

[We try to install fai](https://forum.gsi.de/index.php?t=rview&th=4930&goto=19967#msg_19967)rsoft may16p1 on our local cluster in Mainz (HIMster) using the following options:

compiler=gcc debug=no optimize=no geant4\_download\_install\_data\_automatic=yes geant4\_install\_data\_from\_dir=no build\_root6=no build\_python=no install\_sim=yes platform=linux

During the compilation we encountered the following message:

[ 50%] Built target gitcommit [50%] Built target BaseTROOT [50%] Built target G\_\_Thread [51%] Built target ThreadObjs [51%] Built target LZMALIBS [ 51%] Built target Core [51%] Built target Thread [51%] Built target RIO [51%] Built target MetaLLVM [52%] Built target Cling [ 52%] Linking CXX executable ../../bin/rootcling ln: creating hard link `rootcint' => `rootcling': Operation not permitted make[2]: \*\*\* [bin/rootcling] Error 1 make[2]: \*\*\* Deleting file `bin/rootcling' make[1]: \*\*\* [core/utils/CMakeFiles/rootcling.dir/all] Error 2 make: \*\*\* [all] Error 2 \*\*\*\* Checking libraries in /data/work/kpha4/panda\_gegm\_sim/PandaDayOne/fairsoft\_may16p1\_build/lib \*\*\*\* \*\*\* ERROR: root could not be created. create a symbolic linking for Vc library .... libVc.a not found in lib dirctory \*\*\* End installation of external packages with Errors\*\*\*

Installation of fairsoft may16p1 on my personal PC doesn't create such a link as far as I can tell. HIMster administrator confirmed that hard links are not allowed on the cluster. What and why makes root to create such link?

Cheers, Dmitry/Alaa Hi,

[something is wron](https://forum.gsi.de/index.php?t=rview&th=4930&goto=19971#msg_19971)g h[ere. According](https://forum.gsi.de/index.php?t=post&reply_to=19971) to your settings you try to install Root5 whereas rootcling is a tool only compiled and installed if you use Root6.

Could you please check which version of root you use.

When you do

git log

you should see the last revision.

Ciao

Florian

Subject: Re: Day1 master macros Posted by Dmitry Khaneft on Mon, 28 Nov 2016 15:59:46 GMT View Forum Message <> Reply to Message

Hi Florian,

[below are last lines](https://forum.gsi.de/index.php?t=rview&th=4930&goto=19989#msg_19989) o[f the git log outp](https://forum.gsi.de/index.php?t=post&reply_to=19989)ut:

commit bc8f9c5f999cede56c8e790976559ecda6390034 Author: Florian Uhlig <f.uhlig@gsi.de> Date: Wed Jun 8 15:04:55 2016 +0200

Update Readme file.

commit 5469c7e79808dd85d08a0628c86e344c53393397 Author: Florian Uhlig <f.uhlig@gsi.de> Date: Wed Jun 8 14:53:42 2016 +0200

Correct changes which came in after rebase from master.

commit 7f9bd0c9f23bc487cb46540d322b648f686a64c7 Author: Florian Uhlig <f.uhlig@gsi.de> Date: Wed Jun 8 14:38:20 2016 +0200

Update dependencies.

Subject: Re: Day1 master macros Posted by Florian Uhlig on Mon, 28 Nov 2016 17:20:37 GMT View Forum Message <> Reply to Message

Hi Dmitry,

[sorry but I was not](https://forum.gsi.de/index.php?t=rview&th=4930&goto=19993#msg_19993) pr[ecise in my des](https://forum.gsi.de/index.php?t=post&reply_to=19993)cription. Please execute the "git log" command in the tools/root subdirectory.

Ciao

Florian

Subject: Re: Day1 master macros Posted by Dmitry Khaneft on Tue, 29 Nov 2016 08:38:04 GMT View Forum Message <> Reply to Message

Hi Florian,

[here it is:](https://forum.gsi.de/index.php?t=rview&th=4930&goto=19997#msg_19997)

[khaneftd@himster root]\$ git log commit c0e50470156f75d3d87c7a538cd8d8a185092ece Author: Enric Tejedor Saavedra <enric.tejedor.saavedra@cern.ch> Date: Fri Oct 21 10:39:03 2016 +0200

Subject: Re: Day1 master macros Posted by Jarok on Sun, 04 Dec 2016 20:20:08 GMT View Forum Message <> Reply to Message

Hello.

[I have exactly the](https://forum.gsi.de/index.php?t=rview&th=4930&goto=20002#msg_20002) sa[me problem:](https://forum.gsi.de/index.php?t=post&reply_to=20002)  Quote: \*\*\* ERROR: root could not be created. create a symbolic linking for Vc library .... libVc.a not found in lib dirctory

\*\*\* End installation of external packages with Errors\*\*\*

I'm trying to compile the external packages in a Debian testing amd64 machine; using gcc-4.9.2 (there are problems between gcc-5 or gcc-6 and root6) If I run git log in /tools/root I get:

commit 86108d5adde6979551fcbf3d95012f72653dd102 Author: Pere Mato <pere.mato@cern.ch> Date: Thu Mar 3 10:36:03 2016 +0100

Update ROOT version files to v6.06/02.

Subject: Re: Day1 master macros Posted by StefanoSpataro on Mon, 05 Dec 2016 10:33:04 GMT View Forum Message <> Reply to Message

Dear Jarok,

the installati[on was tested on U](https://forum.gsi.de/index.php?t=usrinfo&id=306)buntu 16.04, which mounts gcc 5.4.0. Then it is not a problem [of gcc 5, maybe a](https://forum.gsi.de/index.php?t=rview&th=4930&goto=20003#msg_20003) pr[oblem of the Deb](https://forum.gsi.de/index.php?t=post&reply_to=20003)ian distribution. If you go to a too old version of gcc you could have such problems.

Did you try by yourself to install with the "native" gcc? Which errors did you get?

Subject: Re: Day1 master macros Posted by Jarok on Mon, 05 Dec 2016 10:46:46 GMT View Forum Message <> Reply to Message

Hallo.

[I tested it in Fedora](https://forum.gsi.de/index.php?t=rview&th=4930&goto=20005#msg_20005), [Ubuntu and Scie](https://forum.gsi.de/index.php?t=post&reply_to=20005)ntific Linux and I always had to use gcc-4.9.2 (in SL comes with this version) Now in Debian I tried with both gcc-6 and gcc-4.9.2 getting the same error posted before. I used the new FairSoft release and the nov15 version.

Thanks for the answer!

Jose

Subject: Re: Day1 master macros Posted by StefanoSpataro on Mon, 05 Dec 2016 10:50:05 GMT View Forum Message <> Reply to Message

Exactly, whi[ch FairSoft, FairRo](https://forum.gsi.de/index.php?t=usrinfo&id=306)ot and PandaRoot version are you installing?

Subject: Re: Day1 master macros Posted by Jarok on Mon, 05 Dec 2016 10:56:02 GMT View Forum Message <> Reply to Message

Hello,

I try to comp[ile the](https://forum.gsi.de/index.php?t=usrinfo&id=2580) FairSoft master branch; using gcc-6 and gcc-4. Since I had compilations [problems I tried the](https://forum.gsi.de/index.php?t=rview&th=4930&goto=20010#msg_20010) n[ov15.](https://forum.gsi.de/index.php?t=post&reply_to=20010)

Jose

Subject: Re: Day1 master macros Posted by StefanoSpataro on Mon, 05 Dec 2016 10:59:52 GMT View Forum Message <> Reply to Message

You should not use master, you should use the suggested versions:

 [https://panda-wiki](https://forum.gsi.de/index.php?t=rview&th=4930&goto=20014#msg_20014).gs[i.de/foswiki/bin/](https://forum.gsi.de/index.php?t=post&reply_to=20014)view/Computing/PandaRoot#Suggested \_version\_of\_the\_code

Currently (but they could change in the next days):

Quote:For ANALYSIS

FairSoft mar15p6 FairRoot v-15.11c PandaRoot release jan16 (updated on 08/06/2016) For CODE DEVELOPMENT NEW

FairSoft may16p1 FairRoot v-16.06 PandaRoot trunk 29475 (updated on 07/09/2016)

These are tested, for sure master is not meant for users and it is not maintained by us. Please use the wiki instructions.

Subject: Re: Day1 master macros Posted by Florian Uhlig on Tue, 06 Dec 2016 08:39:05 GMT View Forum Message <> Reply to Message

Hi Dmitry,

[Quote:](https://forum.gsi.de/index.php?t=rview&th=4930&goto=20025#msg_20025) [khaneftd@himster root]\$ git log commit c0e50470156f75d3d87c7a538cd8d8a185092ece Author: Enric Tejedor Saavedra <enric.tejedor.saavedra@cern.ch> Date: Fri Oct 21 10:39:03 2016 +0200 [/quote]

I am not sure which ROOT version you use, but for me it looks like you are in the master branch. The correct result should be the same as shown in the message from Jose. The version is from 03. Mar. 2016, your version is from end of October.

Please remove the complete tools/root directory and rerun the configure.sh script.

Ciao

Florian

Hi Jose,

[Jarok wrote on Su](https://forum.gsi.de/index.php?t=rview&th=4930&goto=20031#msg_20031)n, [04 December 20](https://forum.gsi.de/index.php?t=post&reply_to=20031)16 21:20Hello.

I have exactly the same problem: Quote: \*\*\* ERROR: root could not be created. create a symbolic linking for Vc library .... libVc.a not found in lib dirctory \*\*\* End installation of external packages with Errors\*\*\*

I'm trying to compile the external packages in a Debian testing amd64 machine; using gcc-4.9.2 (there are problems between gcc-5 or gcc-6 and root6) If I run git log in /tools/root I get:

commit 86108d5adde6979551fcbf3d95012f72653dd102 Author: Pere Mato <pere.mato@cern.ch> Date: Thu Mar 3 10:36:03 2016 +0100

Update ROOT version files to v6.06/02.

in your case you have the correct version of ROOT, so I wonder why the compilation fails. Could you please attach the output of the ROOT compilation such that the compilation error is shown.

The compilation on Debian Jessie with gcc-4.9.2 is definitely working, since this is the default OS at GSI.

Ciao

Florian

Subject: Re: Day1 master macros Posted by Florian Uhlig on Tue, 06 Dec 2016 08:50:55 GMT View Forum Message <> Reply to Message

## Hi Stefano,

[StefanoSpataro wr](https://forum.gsi.de/index.php?t=rview&th=4930&goto=20034#msg_20034)ot[e on Mon, 05 De](https://forum.gsi.de/index.php?t=post&reply_to=20034)cember 2016 11:59You should not use master, you should use the suggested versions:

 https://panda-wiki.gsi.de/foswiki/bin/view/Computing/PandaRoot#Suggested version of the code

Currently (but they could change in the next days):

Quote:For ANALYSIS

FairSoft mar15p6 FairRoot v-15.11c PandaRoot release jan16 (updated on 08/06/2016) For CODE DEVELOPMENT NEW

FairSoft may16p1 FairRoot v-16.06 PandaRoot trunk 29475 (updated on 07/09/2016)

These are tested, for sure master is not meant for users and it is not maintained by us. Please use the wiki instructions.

if you move to new compilers there is often a problem that ROOT5 can't be compiled with an older ROOT version. So if you use gcc-4.9.2 and newer I am not sure if you still can compile the FairSoft mar15 release. If you use gcc6 you will not be able to compile ROOT5 such that you have to use ROOT6. Since I haven't test yet if the ROOT6 version in FairSoft may16 can be compiled using gcc6 it can be that this compilation will fail. On all my test systems the default compiler is below gcc6.

Ciao

Florian

Subject: Re: Day1 master macros Posted by Dmitry Khaneft on Wed, 07 Dec 2016 08:38:21 GMT View Forum Message <> Reply to Message

Hi Florian,

[Now, I'm not very f](https://forum.gsi.de/index.php?t=rview&th=4930&goto=20041#msg_20041)a[miliar with git and](https://forum.gsi.de/index.php?t=post&reply_to=20041) I followed the instructions given at the PandaRoot Wiki.

After executing (today)

git clone https://github.com/FairRootGroup/FairSoft fairsoft\_may16p1 cd fairsoft\_may16p1 git checkout -b may16p1 may16p1

Executing git branch in the fairsoft\_may16p1 I get

[khaneftd@himster fairsoft\_may16p1]\$ git branch master

\* may16p1

While in the fairsoft\_may16p1/tools/root I get

[khaneftd@himster root]\$ git branch \* master

Also, the git log in fairsoft may16p1/tools/root gives commit 349cf7f1602eb5ceb0a63e0c84bcf9acde47f89f Author: Bertrand Bellenot <Bertrand.Bellenot@cern.ch> Date: Tue Dec 6 15:56:22 2016 +0100 It seems that the root is taken from the master branch, but why?

Subject: Re: Day1 master macros Posted by Florian Uhlig on Wed, 07 Dec 2016 08:57:28 GMT View Forum Message <> Reply to Message

Hi Dmitry,

[Dmitry Khaneft wro](https://forum.gsi.de/index.php?t=rview&th=4930&goto=20044#msg_20044)te [on Wed, 07 De](https://forum.gsi.de/index.php?t=post&reply_to=20044)cember 2016 09:38Hi Florian,

While in the fairsoft may16p1/tools/root I get

[khaneftd@himster root]\$ git branch \* master

Also, the git log in fairsoft\_may16p1/tools/root gives commit 349cf7f1602eb5ceb0a63e0c84bcf9acde47f89f Author: Bertrand Bellenot <Bertrand.Bellenot@cern.ch> Date: Tue Dec 6 15:56:22 2016 +0100 It seems that I get the root directory is taken from the master branch, but why?

here I have no idea why this happens. Could you please remove the tools/root directory and rerun the configure.sh script. This should end up with ROOT in the correct branch. Could you please attach the output of the process to this topic (up to the point where the compilation of ROOT starts). I would like to check if there is a hint what is going wrong.

Ciao

Florian

Hi Florian,

[deleting and runnin](https://forum.gsi.de/index.php?t=rview&th=4930&goto=20051#msg_20051)g [the configure ag](https://forum.gsi.de/index.php?t=post&reply_to=20051)ain didn't change anything. I have attached the installation log. I guess that the following lines causes the problem

... Initialized empty Git repository in /data/work/kpha4/panda\_gegm\_sim/PandaDayOne/TEST/fairsoft\_may16p1/tools/root/.git/ warning: Remote branch v5-34-36 not found in upstream origin, using HEAD instead ...

Cheers, **Dmitry** 

File Attachments 1) install.log, downloaded 292 times

Sub[ject: Re: Day1 m](https://forum.gsi.de/index.php?t=getfile&id=8967)aster macros Posted by Florian Uhlig on Mon, 30 Jan 2017 12:25:31 GMT View Forum Message <> Reply to Message

Could you please remove again the complete tools/root directory. Since I have no idea what goes wrong [please do the g](https://forum.gsi.de/index.php?t=usrinfo&id=994)it part manually.

cd tools git clone https://github.com/root-mirror/root cd root git checkout -b tag\_v5-34-36 v5-34-36

After these steps you should have the correct root branch and you can rerun the configure.sh macro from the main directory.

Ciao

Florian

Subject: Re: Day1 master macros Posted by Dmitry Khaneft on Fri, 03 Feb 2017 15:39:56 GMT View Forum Message <> Reply to Message

Thanks Flori[an,](https://forum.gsi.de/index.php?t=usrinfo&id=1214)

[it works now!](https://forum.gsi.de/index.php?t=rview&th=4930&goto=20234#msg_20234)

Subject: Re: Day1 master macros Posted by Dmitry Khaneft on Mon, 06 Feb 2017 13:27:32 GMT View Forum Message <> Reply to Message

Now we got problems running it. As Stefano said, we used the following macro without any extra modifi[cations as a test ..](https://forum.gsi.de/index.php?t=usrinfo&id=1214)./macros/qa/day1/sim\_complete.C

The software we used: FairSoft may16p1 FairRoot v-16.06 PandaRoot trunk 29337 Below is the output: root [0] Processing sim\_complete.C... PndFileNameCreator::fFileName psi2s\_jpsi2pi\_jpsi\_mumu 23 [INFO ] -E- Could not open input file /data/work/kpha4/panda\_gegm\_sim/PandaDayOne/PandaRoot/macro/params/all\_day1.par Fatal in <FairParAsciiFileIo::open>: Could not open input file aborting #0 0x0000003aedaac65e in \_\_libc\_waitpid (pid=<value optimized out>, stat\_loc=0x7fff042f583c, options=<value optimized out>) at ../sysdeps/unix/sysv/linux/waitpid.c:32 #1 0x0000003aeda3e609 in do\_system (line=<value optimized out>) at ../sysdeps/posix/system.c:149 #2 0x00002b0c378ea99f in TUnixSystem::StackTrace() () from /data/work/kpha4/panda\_gegm\_sim/PandaDayOne/fairsoft\_may16p1\_install/lib/root/libCore.so .5 #3 0x00002b0c37942831 in DefaultErrorHandler(int, bool, char const\*, char const\*) () from /data/work/kpha4/panda\_gegm\_sim/PandaDayOne/fairsoft\_may16p1\_install/lib/root/libCore.so .5 #4 0x00002b0c37942296 in ErrorHandler () from /data/work/kpha4/panda\_gegm\_sim/PandaDayOne/fairsoft\_may16p1\_install/lib/root/libCore.so .5 #5 0x00002b0c3795fc54 in TObject::Fatal(char const\*, char const\*, ...) const () from /data/work/kpha4/panda\_gegm\_sim/PandaDayOne/fairsoft\_may16p1\_install/lib/root/libCore.so .5 #6 0x00002b0c3e7387e6 in FairParAsciiFileIo::open(char const\*, char const\*) () at /data/work/kpha4/panda\_gegm\_sim/PandaDayOne/FairRoot-16.06/parbase/FairParAsciiFileIo. cxx:78 #7 0x00002b0c4c232acb in PndMasterRunSim::Setup(TString) () at /data/work/kpha4/panda\_gegm\_sim/PandaDayOne/PandaRoot/PndTools/master/PndMasterR unSim.cxx:87 #8 0x00002b0c4c2405eb in G G MasterDict 776 0 2(G value\*, char const\*, G  $param^*$ , int) () at /data/work/kpha4/panda\_gegm\_sim/PandaDayOne/PandaRoot/buildPanda/PndTools/master/ G\_\_MasterDict.cxx:1638 #9 0x00002b0c37e20aee in Cint::G\_\_ExceptionWrapper(int (\*)(G\_\_value\*, char const\*, G\_\_param\*, int), G\_\_value\*, char\*, G\_\_param\*, int) () from /data/work/kpha4/panda\_gegm\_sim/PandaDayOne/fairsoft\_may16p1\_install/lib/root/libCint.so. 5

 $#10$  0x00002b0c37 dc23c7 in G\_\_execute\_call () from /data/work/kpha4/panda\_gegm\_sim/PandaDayOne/fairsoft\_may16p1\_install/lib/root/libCint.so. 5 #11 0x00002b0c37dc274d in G call cppfunc () from /data/work/kpha4/panda\_gegm\_sim/PandaDayOne/fairsoft\_may16p1\_install/lib/root/libCint.so. 5 #12 0x00002b0c37e5ad38 in G interpret func () from /data/work/kpha4/panda\_gegm\_sim/PandaDayOne/fairsoft\_may16p1\_install/lib/root/libCint.so. 5 #13 0x00002b0c37edc777 in G\_\_getfunction () from /data/work/kpha4/panda\_gegm\_sim/PandaDayOne/fairsoft\_may16p1\_install/lib/root/libCint.so. 5 #14 0x00002b0c37e0c24c in G getstructmem(int, G FastAllocString&, char\*, int, char\*, int\*, G var array\*, int) () from /data/work/kpha4/panda\_gegm\_sim/PandaDayOne/fairsoft\_may16p1\_install/lib/root/libCint.so. 5 #15 0x00002b0c37e04c04 in G getvariable () from /data/work/kpha4/panda\_gegm\_sim/PandaDayOne/fairsoft\_may16p1\_install/lib/root/libCint.so. 5 #16 0x00002b0c37e64daf in G\_\_getitem () from /data/work/kpha4/panda\_gegm\_sim/PandaDayOne/fairsoft\_may16p1\_install/lib/root/libCint.so. 5 #17 0x00002b0c37e6b66c in G\_\_getexpr () from /data/work/kpha4/panda\_gegm\_sim/PandaDayOne/fairsoft\_may16p1\_install/lib/root/libCint.so. 5 #18 0x00002b0c37db8505 in G\_\_exec\_statement () from /data/work/kpha4/panda\_gegm\_sim/PandaDayOne/fairsoft\_may16p1\_install/lib/root/libCint.so. 5 #19 0x00002b0c37e59779 in G\_\_interpret\_func () from /data/work/kpha4/panda\_gegm\_sim/PandaDayOne/fairsoft\_may16p1\_install/lib/root/libCint.so. 5 #20 0x00002b0c37edc7d5 in G\_\_getfunction () from /data/work/kpha4/panda\_gegm\_sim/PandaDayOne/fairsoft\_may16p1\_install/lib/root/libCint.so. 5 #21 0x00002b0c37e652b2 in G\_\_getitem () from /data/work/kpha4/panda\_gegm\_sim/PandaDayOne/fairsoft\_may16p1\_install/lib/root/libCint.so. 5 #22 0x00002b0c37e6b66c in G\_\_getexpr () from /data/work/kpha4/panda\_gegm\_sim/PandaDayOne/fairsoft\_may16p1\_install/lib/root/libCint.so. 5 #23 0x00002b0c37e761e8 in G\_\_calc\_internal () from /data/work/kpha4/panda\_gegm\_sim/PandaDayOne/fairsoft\_may16p1\_install/lib/root/libCint.so. 5 #24 0x00002b0c37df5a77 in G\_\_process\_cmd () from /data/work/kpha4/panda\_gegm\_sim/PandaDayOne/fairsoft\_may16p1\_install/lib/root/libCint.so. 5 #25 0x00002b0c378dda80 in TCint::ProcessLine(char const\*, TInterpreter::EErrorCode\*) () from /data/work/kpha4/panda\_gegm\_sim/PandaDayOne/fairsoft\_may16p1\_install/lib/root/libCore.so .5 #26 0x00002b0c378da14b in TCint::ProcessLineSynch(char const\*, TInterpreter::EErrorCode\*) () from

 $\mu$ data/work/kpha4/panda\_gegm\_sim/FandaDayOne/fairsoft\_may16p1\_install/lib/root/libCore. .5

#27 0x00002b0c379370dc in TApplication::ExecuteFile(char const\*, int\*, bool) () from

/data/work/kpha4/panda\_gegm\_sim/PandaDayOne/fairsoft\_may16p1\_install/lib/root/libCore.so .5

#28 0x00002b0c37936640 in TApplication::ProcessLine(char const\*, bool, int\*) () from /data/work/kpha4/panda\_gegm\_sim/PandaDayOne/fairsoft\_may16p1\_install/lib/root/libCore.so .5

#29 0x00002b0c371e1be2 in TRint::Run(bool) () from

/data/work/kpha4/panda\_gegm\_sim/PandaDayOne/fairsoft\_may16p1\_install/lib/root/libRint.so. 5

#30 0x000000000040127c in main ()

And few more questions:

1. What is parAsciiFile?

2. What is inputDir, where should it point to?

3. How to set output file? The command fRun->SetOutput(output); as in digi macro doesn't work in the sim one.

P.S. Sim macro /macro/qa/run3/sim\_complete.C works without problems.

Cheers, **Dmitry** 

Subject: Re: Day1 master macros Posted by Tobias Stockmanns on Mon, 06 Feb 2017 13:50:38 GMT View Forum Message <> Reply to Message

Dear Dmitry[,](https://forum.gsi.de/index.php?t=usrinfo&id=989)

[could you please c](https://forum.gsi.de/index.php?t=rview&th=4930&goto=20247#msg_20247)he[ck if the file is re](https://forum.gsi.de/index.php?t=post&reply_to=20247)aly present at this place:

/data/work/kpha4/panda\_gegm\_sim/PandaDayOne/PandaRoot/macro/params/all\_d ay1.par

Now your questions: 1. What is parAsciiFile?

This is a parameter file which contains the settings of parameters in an ASCII format. Just have a look at one of the files in /macro/params

2. What is inputDir, where should it point to?

The inputDir should point to the source directory of PandaRoot. It is automatically set in the macro via the \$VMCWORKDIR variable. You have to call ". ./config.sh" in your build directory to set it.

3. How to set output file? The command fRun->SetOutput(output); as in digi macro doesn't work in the sim one.

In this macro the prefix of the output file name is set via PndMasterRunSim::Setup(TString

outprefix). If outprefix is empty them the name is generated by the imp generator.

In the other sim\_complete.C macros you can set the output file name via FairRunSim::SetOutputFile(...).

Cheers,

Tobias

Subject: Re: Day1 master macros Posted by Dmitry Khaneft on Mon, 06 Feb 2017 14:02:32 GMT View Forum Message <> Reply to Message

Tobias Stockmanns wrote on Mon, 06 February 2017 14:50Dear Dmitry,

[could you please c](https://forum.gsi.de/index.php?t=rview&th=4930&goto=20249#msg_20249)he[ck if the file is re](https://forum.gsi.de/index.php?t=post&reply_to=20249)aly present at this place:

 /data/work/kpha4/panda\_gegm\_sim/PandaDayOne/PandaRoot/macro/params/all\_d ay1.par Cheers,

Tobias

Hi Tobias,

thanks for the fast reply. The answer is no, there is only all.par and all\_2gem\_station12.par files.

I have downloaded the latest trunk revision 29695 and it has the all\_d ay1.par file.

Should we use the latest trunk version (is it safe?) or stick to the 29337 mentioned in the beginning by Stefano?

Cheers, **Dmitry** 

Subject: Re: Day1 master macros Posted by Tobias Stockmanns on Mon, 06 Feb 2017 14:04:37 GMT View Forum Message <> Reply to Message

Continue with the trunk. We will have a release of PandaRoot during this month which will not be too far a[way from the current trun](https://forum.gsi.de/index.php?t=usrinfo&id=989)k.

Cheers,

Tobias

Hallo,

[the day1 sim macr](https://forum.gsi.de/index.php?t=rview&th=4930&goto=20268#msg_20268)o [has a very strang](https://forum.gsi.de/index.php?t=post&reply_to=20268)e behavior which we can't understand.

1. Giving a full path to the dec file produces an error: The input file is not a proper .dec!! Probably because PndMasterRunSim::UseEvtGenGenerator(TString fEvtGenFile) can't deal with "/" symbols?

2. Using an alternative, see below, to psi2s\_Jpsi2pi\_Jpsi\_mumu.dec dec file gives the same error. noPhotos

Decay pbarpSystem

```
 1.0 e+ e- PHSP;
Enddecay
```
End

3. It seems that there is no way to use event generators other than those specified in the PndMasterRunSim class. Is it true?

All above was done with the trunk 29695.

Cheers, **Dmitry** 

Subject: Re: Day1 master macros Posted by Klaus Götzen on Thu, 09 Feb 2017 13:34:54 GMT View Forum Message <> Reply to Message

Hi Dmitry,

[I guess the problem](https://forum.gsi.de/index.php?t=rview&th=4930&goto=20269#msg_20269) i[n the macro/qa/](https://forum.gsi.de/index.php?t=post&reply_to=20269)day1/sim\_complete.C are the lines

 TString inputDir = gSystem->Getenv("VMCWORKDIR"); inputDir += "/macro/qa/day1/";

when using an absolute path. With a configuration for a decay file /u/kgoetzen/decfiles/pp\_DpDm\_Kpipi.dec

 TString inputGenerator = "pp\_DpDm\_Kpipi.dec"; TString inputDir = "/u/kgoetzen/decfiles/";

(i.e. setting inputDir to base dir of decay file) it worked for me. The output then is going to your current directory.

BTW, there is a parser looking for a proper initial resonance in the .dec file (the string found after the first appearance of the keyword 'Decay'). This can also be specified explicitely with e.g.

TString inputGenerator = "pp\_DpDm\_Kpipi.dec:pbarpSystem";

in case there are ambiguities in the decay file.

Best regards, Klaus

Subject: Re: Day1 master macros Posted by Tobias Stockmanns on Tue, 21 Feb 2017 12:38:49 GMT View Forum Message <> Reply to Message

Dear all,

[I extended the mas](https://forum.gsi.de/index.php?t=rview&th=4930&goto=20338#msg_20338)te[r macros by rec](https://forum.gsi.de/index.php?t=post&reply_to=20338)oideal. It uses ideal pattern recognition with momentum and position smearing both in the barrel and the forward part. After the pattern recognition our standard Kalman filter from Genfit is running over the tracks. The pidideal macro just takes the recoideal output and does standard particle id (not ideal one). In this way it is possible to also handle hyperon decays.

Cheers,

Tobias

Subject: Re: Day1 master macros Posted by Alaa Dbeyssi on Fri, 24 Feb 2017 09:41:51 GMT View Forum Message <> Reply to Message

Dear all,

[I plot the EMC dep](https://forum.gsi.de/index.php?t=rview&th=4930&goto=20371#msg_20371)os[it energy of the](https://forum.gsi.de/index.php?t=post&reply_to=20371) electron (in ppbar->e+e-) as a function of the electron polar angle (in lab frame). It seems that the forward EndCap of the EMC (below ~22°) is not included. Is that true? The plot is attached. Trunk Revision: 29699 Thank you in advance, Best regards, Alaa

File Attachments 1) FWEMC\_Day1.png, downloaded 237 times

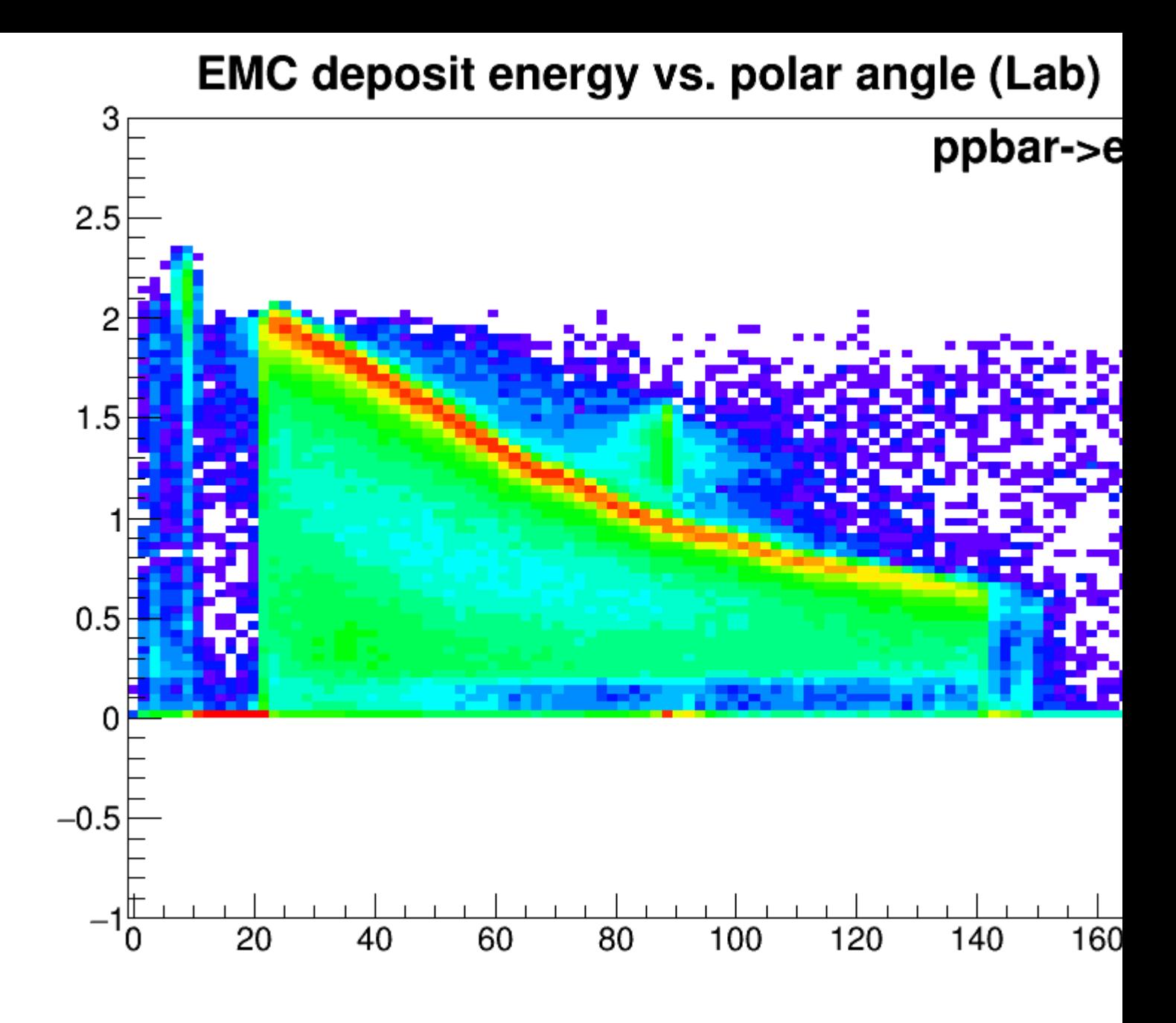

Subject: Re: Day1 master macros Posted by Tobias Stockmanns on Fri, 24 Feb 2017 09:54:43 GMT View Forum Message <> Reply to Message

Dear Alaa,

[could you please p](https://forum.gsi.de/index.php?t=rview&th=4930&goto=20375#msg_20375)os[t which macros](https://forum.gsi.de/index.php?t=post&reply_to=20375) you have used? Could you use the eventdisplay to check if the forward EMC is drawn? Can you update to the latest trunk version and run again?

According to the settings inside the master macro geometry version 1 is taken which is: "emc\_module12.dat","emc\_module3\_2012\_new.root","emc\_module4\_StraightGeo24.4.root ","emc\_module5\_fsc.root"

So according to this it should be in.

Cheers,

Tobias

Subject: Re: Day1 master macros Posted by Tobias Stockmanns on Fri, 24 Feb 2017 10:49:51 GMT View Forum Message <> Reply to Message

Dear Alaa,

[I just checked the](https://forum.gsi.de/index.php?t=rview&th=4930&goto=20379#msg_20379) sta[ndard master m](https://forum.gsi.de/index.php?t=post&reply_to=20379)acros with run all.sh in /macros/master. There I can clearly see a peak of EMCBumps at the position of the forward EMC.

Please have a look at the attached z-distribution.

Cheers,

Tobias

File Attachments 1) z-Distribution EMCBums.pdf, downloaded 241 times

Sub[ject: Re: Day1 master macros](https://forum.gsi.de/index.php?t=getfile&id=9073) Posted by Alaa Dbeyssi on Fri, 24 Feb 2017 11:26:14 GMT View Forum Message <> Reply to Message

Dear Tobias, Thank you f[or your answer.](https://forum.gsi.de/index.php?t=usrinfo&id=1876) I am using the macros from "macro/qa/day1/". I will try with ["macros/master". F](https://forum.gsi.de/index.php?t=rview&th=4930&goto=20383#msg_20383)ro[m the events di](https://forum.gsi.de/index.php?t=post&reply_to=20383)splay the FW EndCap is drawn. We are updating the trunk version. Best regards, Alaa

Subject: Re: Day1 master macros Posted by Dmitry Khaneft on Fri, 24 Feb 2017 14:14:22 GMT View Forum Message <> Reply to Message

Dear Tobias,

[we have checked a](https://forum.gsi.de/index.php?t=rview&th=4930&goto=20393#msg_20393)n[d the forward EM](https://forum.gsi.de/index.php?t=post&reply_to=20393)C can be seen with the eventdisplay.

We are a little bit confused now as you mentioned that you run macros from /macros/master.

What macros should be used for the day1 simulations?

Cheers, **Dmitry** 

Subject: Re: Day1 master macros Posted by StefanoSpataro on Fri, 24 Feb 2017 14:20:01 GMT View Forum Message <> Reply to Message

In day1 by default GEMs are switched off, then the extrapolation to FWD EMC fails. Are gem officially incl[uded in day1 geom](https://forum.gsi.de/index.php?t=usrinfo&id=306)etry?

Subject: Re: Day1 master macros Posted by Tobias Stockmanns on Fri, 24 Feb 2017 14:22:37 GMT View Forum Message <> Reply to Message

The GEMs are in the setup for Day1.

Subject: Re: Day1 master macros Posted by StefanoSpataro on Fri, 24 Feb 2017 14:24:35 GMT View Forum Message <> Reply to Message

Then, as I wrote at the beginning of this thread, one should use day1 macros using as option "day1+gem" [and not simply "da](https://forum.gsi.de/index.php?t=usrinfo&id=306)y1". [Alaa, could you ple](https://forum.gsi.de/index.php?t=rview&th=4930&goto=20401#msg_20401)a[se try with this se](https://forum.gsi.de/index.php?t=post&reply_to=20401)tup?

Subject: Re: Day1 master macros Posted by Alaa Dbeyssi on Fri, 24 Feb 2017 17:32:46 GMT View Forum Message <> Reply to Message

Dear Stefano,

[By using the option](https://forum.gsi.de/index.php?t=rview&th=4930&goto=20404#msg_20404) "[day1+gem" the p](https://forum.gsi.de/index.php?t=post&reply_to=20404)roblem of the FWEC EMC is solved. Thank you, Alaa